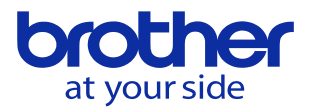

## **PCLプログラムをUSBに出力したい<CNC-C00>** 以下に手順を示します。

## タバンク(外部入出力) Θ īD. 項目 サイス NC側(メトリック) モリカ ド側(メトリック)  $\overline{2}$ ワーク座標原点 7.89K 工具データ 59.6K マクロ変数 8.30K ユーザパラメータ 5.15K 外部入出力信号 46.7K 通信パラメータ  $1.14K$ 機械パラメータ 98.0K G/Mコードマクロ 523 番号 [ ■ 使用中 使用量 228Kbyte<br>残容量 90.9Mbyte Obyte  $>26$ byte A-B:番号Aを番号Bに変更して入出力<br>A/B:番号A - 番号Bまでを一括入出力<br>データ保護無効:入力 データ保護有効:チェック 接続先:メモリカート<br>【ヘルプ】  $\ddot{\phantom{1}}$ - 잉 |全データバン|全データバン|<br>| ク入力 | ク出力 |フォルダ操作| 外部入出力 入力 出力 削除 メニュー

## 「プログラム編集」 → 「3:外部入出力」 → 「2:データバンク」を選択します。

カーソルの「▼」を何度か押してラダープログラムにカーソルを合わせます。

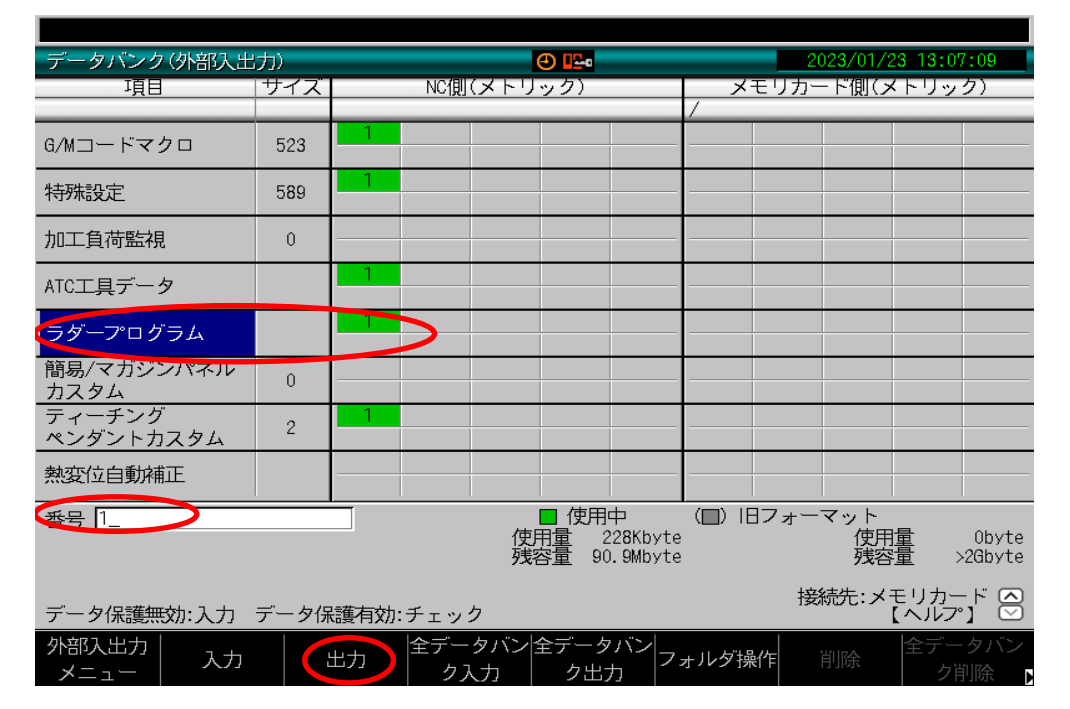

ラダープログラムにカーソルを合わせた状態で「1」を入力後に 「F2:出力」を押すとUSBにラダープログラムが出力されます。

※ USBからNCに入力したい場合は、上記手順で「F1:入力」を押します。

※ 但し、事前に「ユーザパラメータ」→「スイッチ1」→「306:PLCラダープログラム保護」を

※ 「0:無効」に設定しておく必要があります